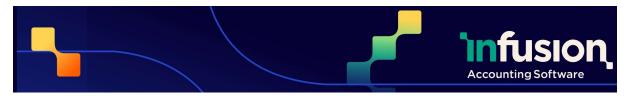

19.09.23

| USER EXPERIENCE               | 1  |
|-------------------------------|----|
| CUSTOMERS AND INVOICES        | 4  |
| SUPPLIERS AND PURCHASE ORDERS | 12 |
| PRODUCTS                      | 17 |
| FINANCIALS                    | 21 |
| OTHER                         | 24 |

## **USER EXPERIENCE**

### 8080 Inventory Admin Role Created

A new role "Inventory Admin" has been created to allow access to only the Product and Purchase Order settings, without transactional access.

## **RESOLVED**

### **Remove Double Spaces In Fields for Imports**

Double spaces in CSV files are replaced with single spaces during the import process instead of reporting errors.

### **ENHANCED**

### 7194 Email Log - Search, Sort and Filtering

The "email log" now has searching, sorting and filtering functionality

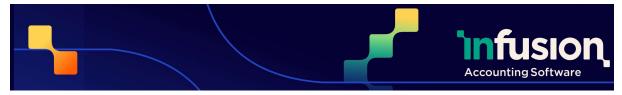

| 19.09.2 | is a second of the second of the second of t |
|---------|----------------------------------------------------------------------------------------------------|
| 7297    | Inventory Staff Permissions On Purchase Orders  The Inventory Staff permissions role has been adjusted, so it no longer allows users to order or receive goods on an invoice. Users assigned to this role can now correctly view any Purchase Order, create and save draft Purchase Orders, and receive goods on a Purchase Order with a Packing Slip.                                                                                                    |
| 7682    | Inline Editing Of Free Lists  Changes have been made on some lists to allow for more free flowing data entry                                                                                                    |
| 7759    | Infusion Partner Access  Infusion Partners can now gain access to a newly migrated file to check the data and make any changes before the user accepts the Terms and Conditions and starts using the file.                                                                                                    |
| 7938    | Larger Roles Now Cover the Same Permissions as the Corresponding Smaller Role  Manager and Controller roles now correctly have all the permissions of the corresponding staff role, as well as necessary higher level permissions.                                                                                                    |
| 8006    | Secondary Order For Lists Sorted By Date  For lists sorted by date, a second automatic sorting has been added so the most recent transactions are at the top of the list.                                                                                                    |
| 8015    | Import Success Message  A message indicating that an import has successfully completed now displays at the bottom of the page when the import is complete.  Import completed successfully.                                                                                                    |

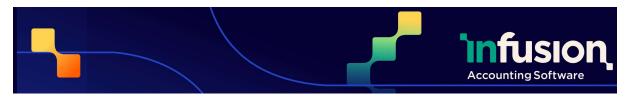

| 8017 | Column Sorting Improvements  Sorting by a column now overrides the ranked order from a search term.                                                                                     |
|------|----------------------------------------------------------------------------------------------------|
| 8039 | Improved the Visibility On Required Fields Indication  The red line indicating required fields haven't had data entered into them has been widened to be more visible and eye catching. |

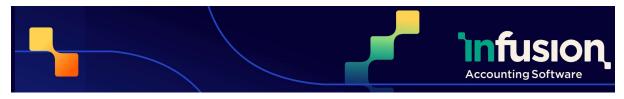

19.09.23

## **CUSTOMERS AND INVOICES**

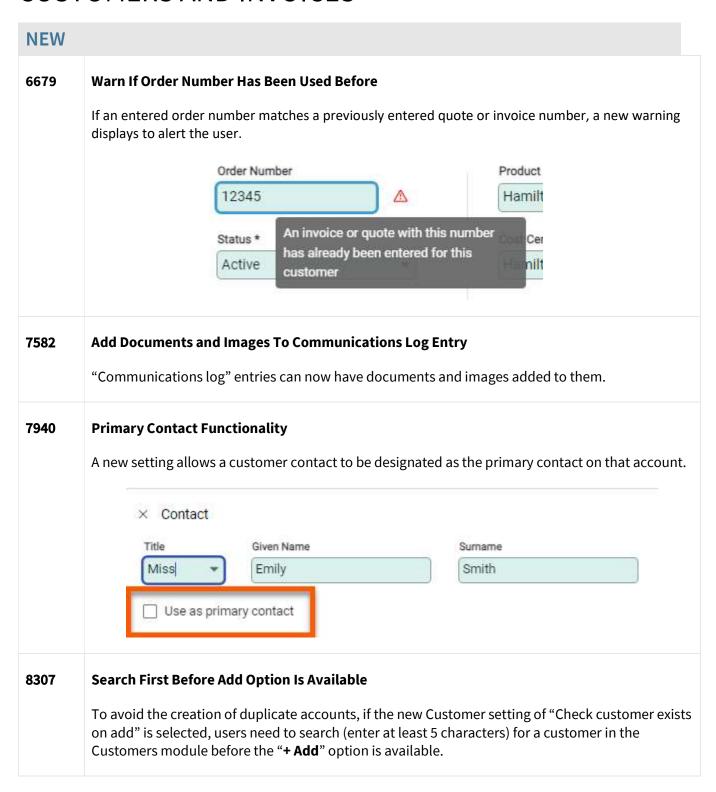

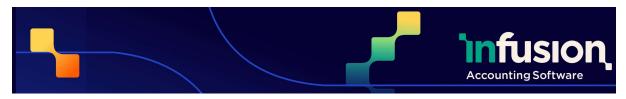

19.09.23

## **RESOLVED**

| 5742 | No Longer Able To Refund Fully On Cash Term Accounts                                                                                                    |
|------|----------------------------------------------------------------------------------------------------|
|      | When reversing a posted payment made on a cash terms invoice, users cannot use the Refund Fully option. This option is now only available for payments on invoices with credit terms, where the payment has a posted status. To credit a Cash term invoice, users will need to create a credit invoice. |
| 7728 | Product Summary Not Resizing                                                                                                    |
|      | The product summary on invoices, now properly resizes when options to display more or less information are selected.                                                                                                    |
| 7836 | Markup Inconsistent With Supplied Values Error When Saving Credit Note                                                                                                    |
|      | The underlying cause of the error "Markup is inconsistent with supplied values" has been addressed.                                                                                                    |
| 7867 | Sales Analysis – YTD With Previous Year Report Corrected                                                                                                    |
|      | An issue where the "Sales Analysis YTD with Previous Year" report would fail when run with the preferred supplier grouping has now been resolved.                                                                                                    |

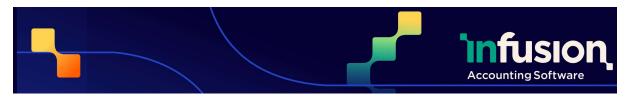

19.09.23

### **ENHANCEMENT**

|      | ICEMENT                                                                                                    |  |  |
|------|----------------------------------------------------------------------------------------------------|--|--|
| 1149 | Warn When a Customer will be Over Credit Limit                                                                                                    |  |  |
|      | A new message will be displayed when a customer will be put over their credit limit through posting a new sale, or editing a pending invoice. Users will need to acknowledge this message before they can proceed.                       |  |  |
|      | Post customer invoice?                                                                                                    |  |  |
|      | Invoice will be posted.                                                                                                    |  |  |
|      | Charge to         1017 - Mr Dan Gables         Invoice date         11/08/2023           Terms         20 days after EOM         Due date         20/09/2023           Reference         -         GST inclusive amount         \$143.75 |  |  |
|      | Print invoice after posting                                                                                                    |  |  |
|      | Acknowledged                                                                                                    |  |  |
|      | ▲ Account 1017 - Mr Dan Gables will be over their credit limit by \$1730.13                                                                                                    |  |  |
|      | Cancel Confirm                                                                                                    |  |  |
| 5520 | Cheque is Removed as a Default Payment Method on New Licensees                                                                                                    |  |  |
|      | The payment option "Cheque" has been removed as a default payment method on new Licensees.                                                                                                    |  |  |
| 5629 | Head Office – Indicate Linked Branches                                                                                                    |  |  |
|      | A new tab "Branches" has been added to the Enquiry of a customer who is a Head Office account. This lists all linked branches and allows the user to access those branch customer accounts.                                              |  |  |
| 6613 | Head Office Added to Import/Export                                                                                                    |  |  |
|      | The Head Office field has been added to the Customer Import/Export functionality                                                                                                    |  |  |
| 6614 | Import / Export Customer Contacts                                                                                                    |  |  |
|      | Customer contacts can now be imported and exported using the Import / Export function of the Customers module                                                                                                    |  |  |

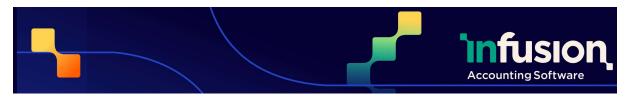

| 6672 | Customer and Supplier Contacts Required Name Field  In Customer and Supplier records, with the type "Individual", the given name field is now mandatory, rather than the surname. "Organisation" type accounts are unaffected by this change, and still have "Organisation Name" as the mandatory field. |
|------|----------------------------------------------------------------------------------------------------|
| 6876 | Customer Import / Export – Additional settings  11 new columns of additional information is now included as part of different customer exports. This includes more fields on customer payments, backorders, and receive documents via email.                                                             |
| 6983 | Set Default Quote Type  Quote types can now be set as a default. After setting the default quote type, any new quotes will use the nominated quote type.                                                                                                    |
| 7407 | Courier Reference Added to Packing Slip  Default packing slips will now print the courier reference and delivery method on them.                                                                                                    |
| 7460 | Customer Transaction Report – Option to Separate Credit Notes  An option has been added on the "Customer Transaction" report to separate out credit notes from invoices when running the report.                                                                                                    |
| 7676 | Import/Export Customer Sales Budgets  Customer sales budgets can now be imported and exported through the Import and Export functionality of the "Customers" module.                                                                                                    |

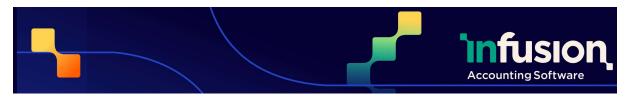

19.09.23

## 7692 **Backorder Quantity Display Adjusted to be More Obvious** The backorder notification icon on the customer invoice screen has been adjusted to be more obvious and easier to notice. Product H Available quantity is 0.0000. Place 1.0000 on backorder? Ap 7715 **Updated Email Visual Info for Emailing Customer Invoices to Head Office Emails** Multiple visual indicators have been added to display which email addresses have been used, when posting and emailing an invoice to the Head Office email address. Post and email customer invoice? Invoice will be posted and emailed to branchcontacts@email.com and 1 email(s) 1782 - Dark City Head Office T/A Dark customerinvo Charge to City Records 04/09/2023 20 days after EOM Terms Due date 20/10/2023 Reference GST inclusive amount \$906.66 Order Number Print invoice after posting Confirm Cancel 7776 **Customer Transaction Report - Additional Filtering** Additional filtering options have been added to the "Customer Transactions" report 7782 Sales Analysis Reports Now Include Freight and Rounding The "Sales Analysis YTD with Previous Year" report now includes freight and rounding figures

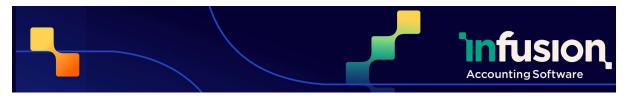

| 7801 | Customer Terms and Credit Limit Added to Customer Import/Export                                                                                                    |  |  |  |
|------|----------------------------------------------------------------------------------------------------|--|--|--|
|      | The credit terms and credit limit have been added as part of the Customer Import and Export function.                                                                                            |  |  |  |
| 7973 | Invoices Created From Filling Backorders                                                                                                    |  |  |  |
|      | A new filter option is available on the customer invoices list. Labelled "From Backorder" it allows users to identify invoices created from filling backorders.                                  |  |  |  |
|      | ⊕ Email                                                                                                    |  |  |  |
|      | Email Status                                                                                                    |  |  |  |
|      | ⊕ Fax                                                                                                    |  |  |  |
|      | From Backorder                                                                                                    |  |  |  |
|      | Hold Status                                                                                                    |  |  |  |
| 8014 | Customer Contact Screen Improvements                                                                                                    |  |  |  |
|      | The Customer Contacts table has been adjusted to improve readability. These adjustments include centre aligning the Primary badge, both horizontally and vertically, removing the title address. |  |  |  |
| 8264 | Change Yearly Periods on Customer Sales History Tab                                                                                                    |  |  |  |
|      | The "Customer Sales History" tab now displays the current financial year plus the two previous financial years.                                                                                  |  |  |  |

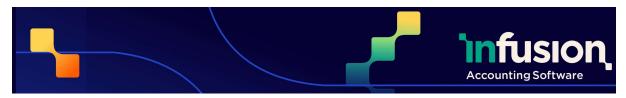

19.09.23

## 8308 **Check For Duplicate Customer When Adding a New Customer** When the new setting of "Check customer exists on add" is enabled, a warning will display if the customer being added has a matching email, mobile, phone or alt phone number with other customers DEFAULTS FOR NEW CUSTOMERS Account Type Individual Require an order number on quotes and invoices International customer Send statements Accept backorders Allow discount matrix pricing Include pricing on packing slips Check customer exists on add Day Of Month Payment Terms Given day after EOM 20 Save customer? 2 customers found with the same email address, mobile, phone or alt phone numbers. Cancel Confirm

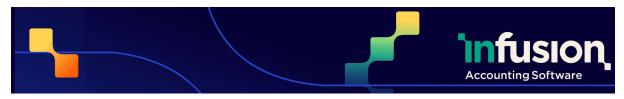

| 8309 | Link to Duplicate When Adding a Customer                                                                                                    |
|------|----------------------------------------------------------------------------------------------------|
|      | When entering a customer with identical information to another customer, a link on the warning message includes a link to the other customer with the same details.                                   |
|      | Save customer?  Customer 1785 - Harriet Winward found with the same email address, mobile, phone or alt phone numbers.  Cancel Confirm                                                                |
| 8383 | Additional Filters Added to the Customer Transaction Report  The "Customer Transaction Report" now includes filters for Manager, Sales Rep, Region, Marketing Referral and Customer Default Location. |

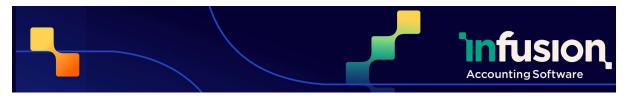

19.09.23

## SUPPLIERS AND PURCHASE ORDERS

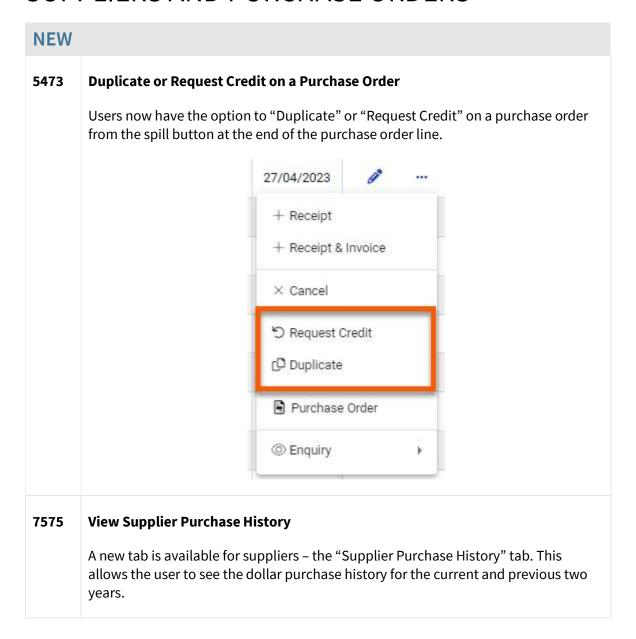

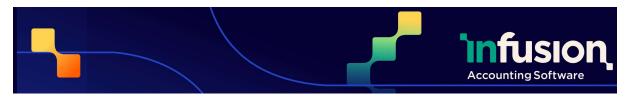

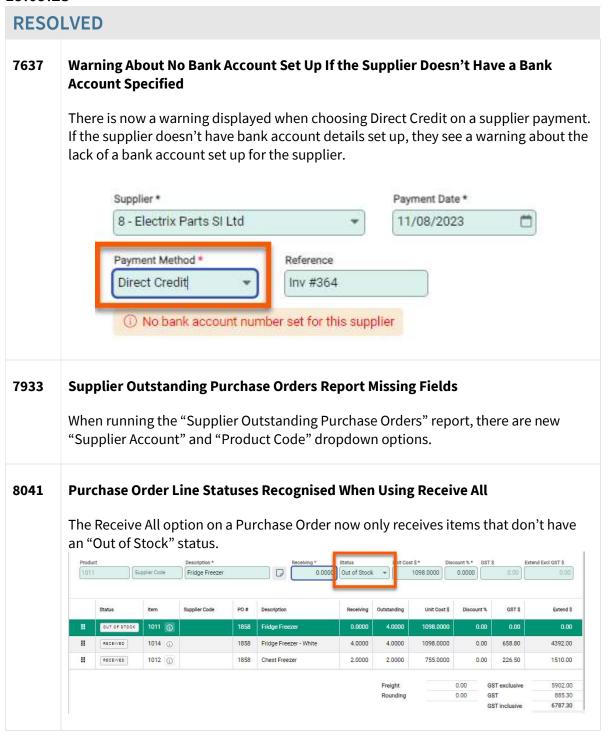

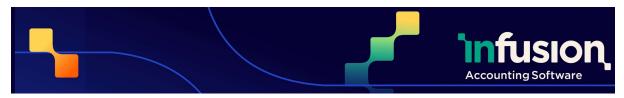

19.09.23

### 8294 Edited Purchase Order delivery address no longer reverting

An issue where, if a delivery address was edited on a Purchase Order, Product Receipt or Transfer, the delivery address would revert to the default delivery address, has been resolved.

### **ENHANCEMENT**

## 5489 View Weight and Volume Information on Purchase Order

Users can now view weight and volume information on purchase orders, for both individual lines and for the total of the order.

|           |                                   | Show Line Volumes/Weights |              |            | l |
|-----------|-----------------------------------|---------------------------|--------------|------------|---|
| Order Qty | Total Volume<br>(M <sup>8</sup> ) | Total Weight (Kg)         | Unit Cost \$ | Discount % |   |
| 1.0000    | 1.2960                            | 42.5000                   | 525.0000     | 0.00       |   |

# 5490 Update Shipping and Freight Costs on Products on Purchase Order Receipt and Invoices

When receipting products through a purchase order, users can now update the freight amount. Additionally the freight costs can now be split and amounts assigned to individual items on the purchase order receipt based on the receiving quantity, weight, volume or cost.

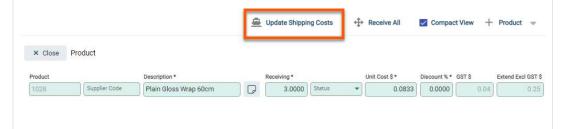

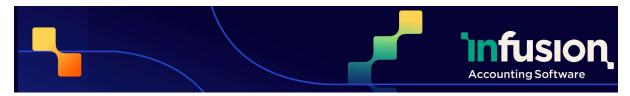

| 5808 | Default Settings for New (Non Purchase Order) Invoices  A default GL account and GST Inclusive/Exclusive option can be set on the supplier's "Terms" tab. When creating non purchase order invoices, these defaults will be used automatically to populate a line with the specified GL Account and the specified GST setting.  INVOICES (NON-PURCHASE ORDER)  Default GL Account  3520 Phones - Fixed  Line Item Rates Default To  GST Exclusive |  |  |
|------|----------------------------------------------------------------------------------------------------|--|--|
| 7656 | Unable to Deactivate Suppliers if There Are Open Purchase Orders  Suppliers can no longer be deactivated if they have open Purchase Orders                                                                                                    |  |  |
| 7908 | Master Toggle on Supplier Contact Email Subscriptions  A new master toggle has been added to the contact side panel. This toggle allows a user to enable or disable the ability to receive documents via email from a supplier.                                                                                                    |  |  |
| 7919 | Sortable Products Tab  In the Supplier Enquiry view, the products tab is now sortable, with more information displayed for the user.                                                                                                    |  |  |
| 7996 | Import Supplier Contacts  Supplier contacts can now be imported from within the Supplier module, using the Import functionality.                                                                                                    |  |  |

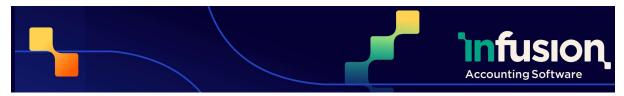

19.09.23

# When entering an invoice for a supplier, users will see a warning if they enter an invoice number that has been previously used for that supplier. The warning is: Supplier Invoice Number\* An invoice with this number has already been entered for this supplier

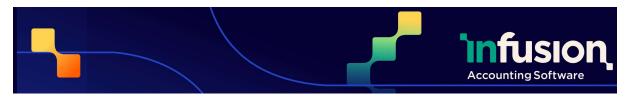

19.09.23

## **PRODUCTS**

| NEW  |                                                                                                    |  |  |
|------|----------------------------------------------------------------------------------------------------|--|--|
| 1320 | Economic Order Quantity (EOQ) For Products                                                                                                    |  |  |
|      | A new field has been added to products to record the EOQ for that product                                                                                                    |  |  |
|      | DIMENSIONS  Length (M)  Width (M)  Weight (Kg)  Height (M)  ORDERING  EOQ                                                                                                    |  |  |
| 6480 | Added Default Price of No Price When Printing Product Labels  When printing Product Labels, if no price options are selected, the labels will now print without a price. Users can still print labels with prices, by choosing the option when printing.             |  |  |
| 8106 | Economic Order Quantity (EOQ) For Supplier Tab  On a product, users can now set an EOQ for each supplier. This value will be used when ordering items form the respective Supplier.  BETALS SETTINGS COSTS PRICHE PROMOTIONS CUSTOM FRELDS WEBSITE LOCATIONS PROMPTS |  |  |
|      | ID   Name   Their code   Latest cost (\$)   Ratio   EQQ   Units   Lead time (days)                                                                                                    |  |  |
|      | 20 Total Furniture 525.00 1.0000 0                                                                                                    |  |  |
|      |                                                                                                    |  |  |

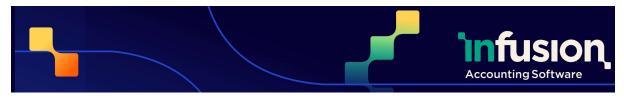

19.09.23

### 8161 Ability to Import and Export Product Supplier Details

The Product supplier details can be exported and imported from within the Products module.

### **RESOLVED**

### 8056 Import Functionality Improvements

The Import functionality has had improvements made to allow greater quantities of products to be imported in less time

### **ENHANCEMENT**

### 5487 Min/Max and Bin Location Added to Import / Export Function

Min/Max and Bin Location information has been added to the Import/Export functionality of the Products module

### 6582 Prompts Tab Added to the Product Duplication Options

When using the Product Duplication options, users now have the option to duplicate the entries on the "Prompts" tab.

### 6674 Inactive locations no Longer Show on Product

Locations that have been made inactive now no longer show on the Product Locations tab.

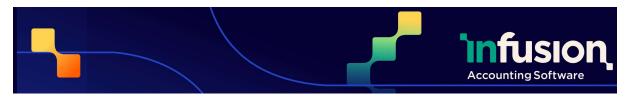

19.09.23

# 7106 Improved Error Messages When Trying to Import a Product With a Duplicate Barcode

When a product is imported, if the barcode figure is already in use by another product, a new import error displays. This message shows which products the barcode is already assigned to.

### Products Import

| Line | Column          | <b>Value</b><br>92211446325 | Еггог                                              |  |
|------|-----------------|-----------------------------|----------------------------------------------------|--|
| 2    | Primary Barcode |                             | is currently assigned to (2) Products: 1000, 1001. |  |
| 3    | Primary Barcode | 92211446325                 | is currently assigned to (2) Products: 1000, 1001. |  |

Close

### 7108 Additional Settings Available on Import/Export

The Product Import / Export option now includes the Discount Matrix and EOQ information.

### 7135 Available Column Added to Product Summary

An Available quantity has been added to the Product Summary. This is designed to show the breakdown of available stock in each location.

**Product Summary** COST PRICING Show Costs Code 1000 Bar Code 92211446325 Description Double Bed Delux model Show Margin/Markup PRICE LEVELS 1600 - Furniture 16100 - Furniture - Bedroom Group Price (\$ excl GST) Sub Group 708.7500 815.0625 693.0000 796.9500 Commerc... QUANTITIES ☐ Show All Staff 551.3000 633.9950 1118.0530 Q Auckland AA1\_1 1.0000 0.0000 0.0000 4.0000 Trade 937.5000 1078.1250 Close

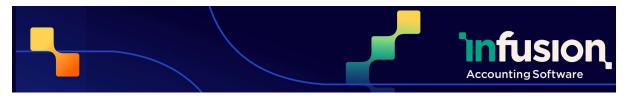

| 7595 | Improved Workflow When Updating Existing Variants From a Variable Product Within the Product Variants table, each variant is now clickable. Choosing any Product Variant in the table allows you to view that specific variant.                                                                  |
|------|----------------------------------------------------------------------------------------------------|
| 7712 | Include Code in Type / Group / Sub Group Search and Lookup.  When looking up or searching product types, groups and sub groups, the code of that type / group / sub group list is now included in the lookups and searches.                                                                      |
| 7733 | Product Sales - Top / Bottom Products Report Changes  The "Product Sales – Top/Bottom" report has been reformatted to allow the Product Code column to display 20 characters. The Margin and Sell / Cost Profit column widths have been reduced to accommodate the increased Product Code column |
| 7843 | Match Product Type, Group and Subgroup by Code Only When Importing Products  When using the Import function of the Products module, all products are now matched based on the product code rather than product name.                                                                             |
| 7850 | Cost Column Hidden for Users Without Correct Permissions  The Cost column on the Product List is now hidden for users who don't have permission to view this information.                                                                                                    |
| 7881 | New Sort Options Added to Product Top/Bottom Sales Analysis report  The "Product Top/Bottom Sales Analysis" report can now be sorted by Weight or Volume.                                                                                                    |
| 8211 | Product Location Bin Lookup Limit Increased  The Product Location Bin look up has been changed so it now doesn't have a limit of 100 items when used.                                                                                                    |

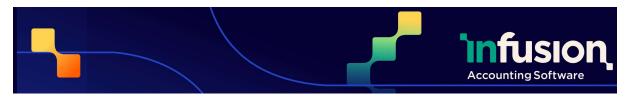

19.09.23

## **FINANCIALS**

| RESO | LVED                                                                                                    |  |  |  |
|------|----------------------------------------------------------------------------------------------------|--|--|--|
| 6303 | Combined Financial Exports                                                                                                    |  |  |  |
|      | When exporting General Ledger transactions under the Financials module, there is a new parameter to export either all transactions or just posted transactions.  Additionally, there is now just one export for the GL transactions. |  |  |  |
| 7393 | Unreconciled Transaction Remaining, After Using a Split Transaction                                                                                                    |  |  |  |
|      | When reconciling a negative split transaction, the balance no longer remains showing in the Unreconciled section in the Statement side of the bank reconciliation.                                                                   |  |  |  |
| 7772 | Imported Transactions With Long Payees Cannot be Posted                                                                                                    |  |  |  |
|      | Users can now post and reconcile cashbook transactions that have long payees on imported bank transactions, without having to edit the payee field first.                                                                            |  |  |  |
| 7823 | Bank Account GL Code not Listed or Searchable in Opening Journal                                                                                                    |  |  |  |
|      | An issue preventing the Bank Account GL code from being listed or searchable on opening journals has been addressed, allowing the code to be searched and selected when entering an opening journal.                                 |  |  |  |
| 7961 | Inconsistent GL Link Behaviour                                                                                                    |  |  |  |
|      | The issue where Infusion will open the main product page, rather than open the GL account has been resolved. This only occurs on some migrated databases when trying to open a GL account.                                           |  |  |  |

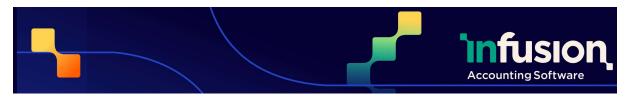

19.09.23

### **ENHANCED**

### 3227 Budget vs Actual Tab Added to GL Enquiry

A Budgets tab has been added in the GL Enquiry to show actual figures compared to the budgeted figure.

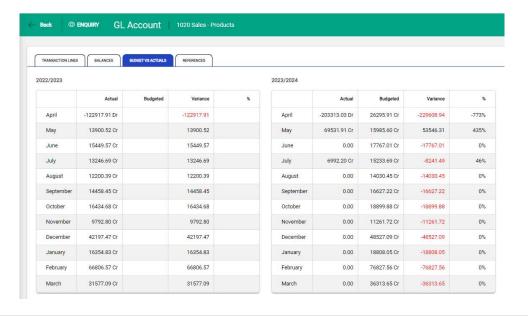

### 4939 Make a Banking Method Inactive

Banking methods can now be Deactivated, as long as there are no pending or undeposited funds against that account.

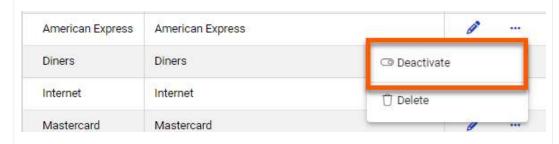

#### 5673 Hide Bank Reconciliation Header

Users can now minimise the header in the Bank Reconciliation screen to view more transactions.

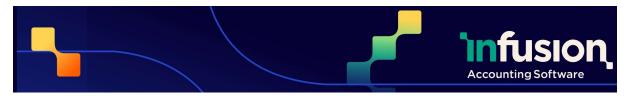

19.09.23

## 6347 Non-Banking Reconcilable Option Available on GL Accounts Bank Account and Credit Card type accounts have a new type: Non-Banking -**Reconcilable.** This is to allow accounts that don't conform to the standard bank account number, such as a loan account, to be reconciled and treated the same as any bank account or credit card GL ACCOUNT DETAILS ID\* 8010 Bank Account 1 Function \* Current Asset - Transaction Bank Account/ Credit Card \* Bank account Bank account Credit card Non banking Non-banking reconcilable 7293 **GST Audit Detail Report Improvements** Minor improvements have been made to the "GST Audit Detail" report to make it easier to read and use if it is multiple pages in length. 8051 **Posted Date Filter Added to Financial Transaction Report** A new Posted Date filter has been added to the "Financial Transaction" report, giving users an additional filter to use when running the report.

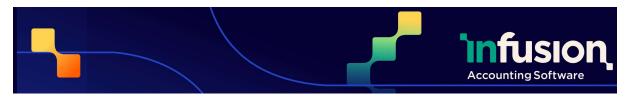

19.09.23

## **OTHER**

| 7000 | DOS and Electron Debranding                                                                                                    |            |            |      |  |  |  |  |
|------|----------------------------------------------------------------------------------------------------|------------|------------|------|--|--|--|--|
| 039  | POS and Electron Rebranding                                                                                                    |            |            |      |  |  |  |  |
|      | The POS and Electron areas of Infusion have completed their rebranding with updated default colours.                                                                                                    |            |            |      |  |  |  |  |
| 7101 | Recall Invoices in POS, Indicate if They Have a Back Order  If an Invoice has one or more back ordered lines, these invoices cannot be recalled POS. When hovering over the invoice, a message advising the invoice has back ordered lines is displayed.  Unposted invoices for this customer |            |            |      |  |  |  |  |
|      |                                                                                                    |            |            |      |  |  |  |  |
|      | Customer Invoice #3                                                                                                    | 07/08/2023 | 20/09/2023 | 1.15 |  |  |  |  |
|      | Customer I cannot be processed in POS                                                                                                    | 04/08/2023 | 20/09/2023 | 1.15 |  |  |  |  |
|      | Customer Invoice #1 BACKORDERED                                                                                                    | 04/08/2023 | 20/09/2023 | 0.00 |  |  |  |  |
|      | Close                                                                                                    |            |            |      |  |  |  |  |
| 7598 | Option to Open Cash Drawer  An option is now available in the POS module so users can open the Cash Drawer through the software                                                                                                    |            |            |      |  |  |  |  |
| 8379 | Email Address Validated on Migration.                                                                                                    |            |            |      |  |  |  |  |
|      | When data is migrated from the desktop to online versions of Infusion, every email address in the file is validated. If the email address doesn't pass validation it isn't imported.                                                                                                    |            |            |      |  |  |  |  |

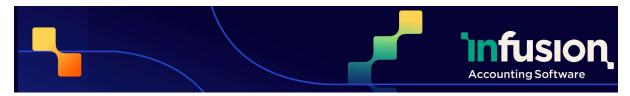

19.09.23

## 8416 Summary of Product and Documents on Website

The E-Commerce settings now includes a summary showing the number of products and documents that have "Include in Website" enabled.